# Brookie: uma plataforma para suporte ao agronegócio de equinos

Silvano Herculano da Luz Júnior <sup>[1]</sup>, Juliana Dantas Ribeiro Viana de Medeiros <sup>[2]</sup>, Amanda Days Ramos Novo<sup>[3]</sup>, Heverton Luiz Dantas Souza<sup>[4]</sup>, Victor Monteiro Silva<sup>[5]</sup>

*[1] silvano.junior@academico.ifpb.edu.br. [2] juliana.medeiros@ifpb.edu.br. [3] amandadays@hotmail.com. [4] hevertonluiz@hotmail.com. [5] monteiro.victor@academico.ifpb.edu.br. Instituto Federal da Paraíba, Campus João Pessoa.*

### RESUMO

Este artigo apresenta os resultados de uma pesquisa de natureza aplicada e exploratória que teve como objetivo a concepção e desenvolvimento de um software denominado Brookie, para compra e venda de cavalos, criado para facilitar as negociações entre vendedores e compradores do mercado de equinos. O software é voltado para a plataforma web e foi desenvolvido utilizando a metodologia ágil denominada Scrum, e poderá ser acessado em dispositivos móveis, no futuro. As funcionalidades disponibilizadas no software foram definidas a partir de necessidades apontadas por pessoas com expertise em mercado de cavalos, que identificaram *gaps* relevantes nas soluções disponíveis atualmente na web para o mercado de equinos. No final do artigo, são apresentadas as conclusões, assim como os pontos positivos e negativos do desenvolvimento do projeto.

Palavras-chave: Software. *E-commerce*. Cavalos. Agronegócio. Brookie.

#### ABSTRACT

*This paper presents the results of an applied and exploratory research whose purpose was the design and development of a software called Brookie, for buying and selling horses, created to facilitate the negotiations between sellers and buyers of the equine market. The software is based on a web platform and was developed using the agile methodology called Scrum, it can also be accessed through mobile devices, in the future. The functionalities available in the software were identified based on the needs pointed out by people with horse market expertise, who identified relevant gaps in the solutions currently available on the web for the horse market. The article's conclusion presents the positive and negative points about the development of the project.*

Keywords: *Software. E-commerce. Horses. Agribusiness. Brookie.*

## 1 Introdução

Na atualidade, mesmo com diversos canais que oferecem serviços para o setor da agropecuária, o mercado ainda carece de plataformas que disponibilizem exclusivamente serviços de compra e venda de cavalos, necessidade que se justifica por ser esta uma atividade que exerce um papel bastante significativo na economia brasileira.

Segundo dados do Instituto Brasileiro de Geografia e Estatística (IBGE, 2017), apresentados na Tabela 1, o efetivo de rebanho equino retomou o crescimento a partir de 2014, depois de um decrescente quantitativo entre 2006 e 2013.

| Ano  | Efetivo do rebanho equino (unid) |
|------|----------------------------------|
| 2006 | 5.749.117                        |
| 2007 | 5.602.053                        |
| 2008 | 5.542.182                        |
| 2009 | 5.496.817                        |
| 2010 | 5.514.253                        |
| 2011 | 5.510.601                        |
| 2012 | 5.363.185                        |
| 2013 | 5.312.076                        |
| 2014 | 5.450.601                        |
| 2015 | 5.551.288                        |
| 2016 | 5.577.539                        |

Tabela 1 – Efetivo de rebanho equino no Brasil

*Fonte:* Adaptado de IBGE (2017)

A Figura 1 ilustra a evolução nos quantitativos apresentados na Tabela 1; nela, pode-se observar a retomada da criação de equinos no Brasil.

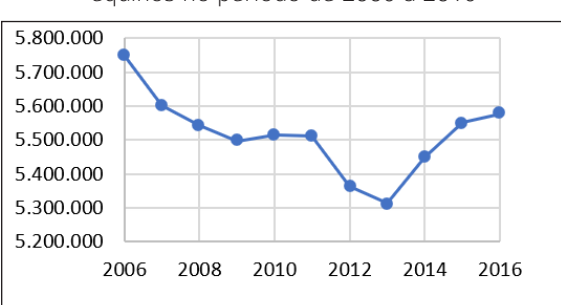

Figura 1 – Efetivo do rebanho de equinos no período de 2006 a 2016

*Fonte:* Elaborada pelos autores a partir de IBGE (2017)

O mercado de cavalos tem se consolidado cada vez mais como uma importante fonte de bons negócios. Em 2018, a indústria da equinocultura movimentou cerca de R\$ 16,5 bilhões, o que representa um aumento de 15% em relação a 2017. Esse mercado emprega atualmente cerca de 3,2 milhões de pessoas, o equivalente a seis vezes o que emprega a indústria automobilística (CILO, 2019).

O Centro de Estudos Avançados em Economia Aplicada (CEPEA), em convênio com a Confederação da Agricultura e Pecuária do Brasil (CNA), tem realizado a mensuração do PIB (Produto Interno Bruto) do Agronegócio, inclusive dividindo-o em agrícola e pecuário, comparando-o ao PIB total brasileiro, conforme apresentado na Tabela 2.

Tabela 2 – Evolução do PIB (Total do País, Total do Agronegócio e da Pecuária) de 2006 a 2018, em valor (R\$ milhões) e participação percentual

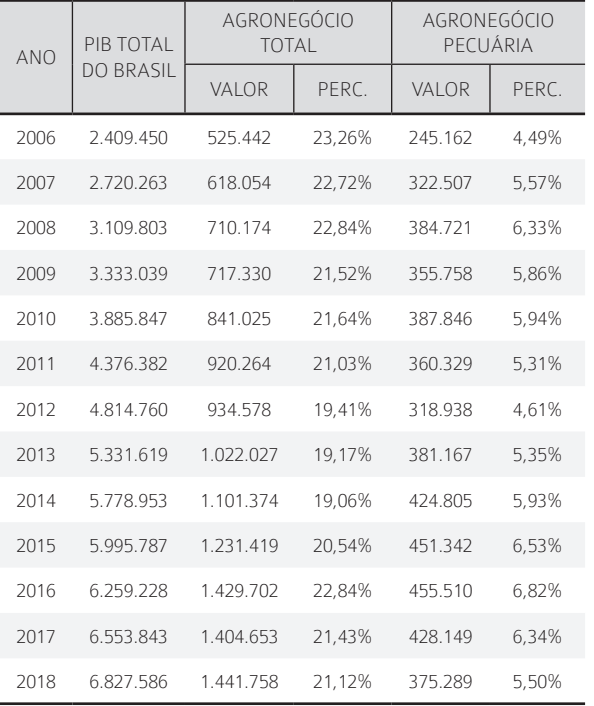

*Fonte:* Adaptado de CEPEA (2019)

Observa-se que, no período de 2006 a 2018, a participação do agronegócio no total da renda gerada no país se manteve entre 19% e 23%, enquanto o setor da pecuária se manteve num patamar entre 4% e 7% do PIB total do país.

Com base nos dados do CEPEA (2019) expostos na Tabela 2, pode-se traçar a evolução do agronegócio pecuário em relação ao PIB do Brasil. Essa evolução é apresentada na Figura 2 (na próxima página), que demonstra que o agronegócio da pecuária acompanhou o crescimento do PIB ao longo desse período, se mantendo em um percentual praticamente constante em relação a este.

Figura 2 – Evolução do percentual do agronegócio da pecuária em relação ao PIB

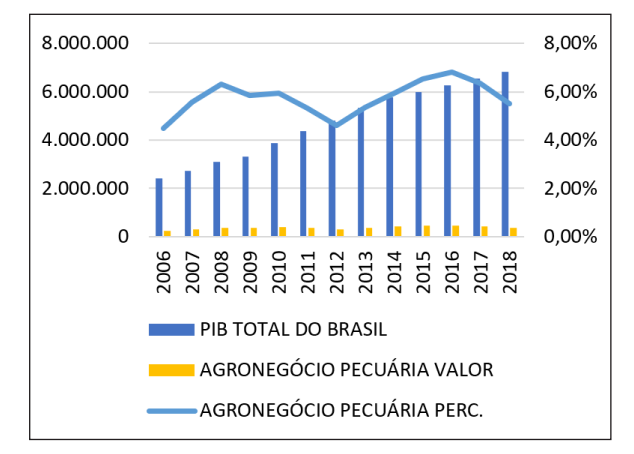

*Fonte:* Elaborada pelos autores a partir de CEPEA (2019)

Ao contrário de muitas atividades agropecuárias, o agronegócio do cavalo não se enquadra em uma estrutura padrão, de cadeia produtiva linear, pois existe uma série de cadeias entrelaçadas formando o que é denominado complexo agropecuário, como ilustrado na Figura 3.

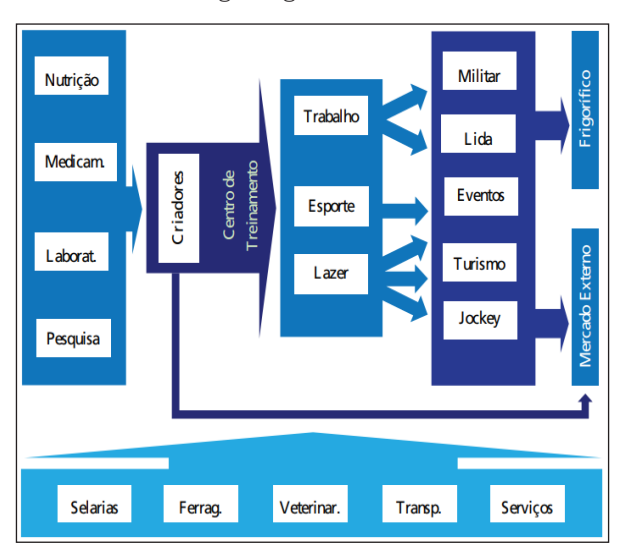

Figura 3 – Configuração do complexo do agronegócio do cavalo

*Fonte:* MAPA (2016)

Portanto, a equinocultura vem se tornando ainda mais atrativa para investidores, em diversas ramificações, seja para lazer, esporte, trabalho, entre outros, o que faz com que esse mercado seja cada vez mais aquecido, associando-se ao *e-commerce* para ampliar seu alcance e facilitar a operação de compra e venda de cavalos.

Considerando a oportunidade de expandir cada vez mais o agronegócio e oferecer uma plataforma que possa facilitar a conexão entre vendedores e compradores de cavalos, optou-se por criar uma aplicação web para este

propósito, aderindo a sugestões de clientes com expertise no ramo. Até o momento da criação dessa aplicação, foram encontrados poucos sites que tivessem os mesmos requisitos e finalidades do modelo proposto neste trabalho. Como exemplo, podem-se citar alguns sites brasileiros, como meuharas.com e mfrural.com.br, que possuem designs semelhantes, inclusive nas telas dos anúncios, porém não possuem campos específicos para inserção de vídeos dos animais, nem a possibilidade de iniciar um chat com o vendedor e armazenar o histórico da conversa. Acredita-se também que os designs utilizados nesses sites poderiam ser mais atrativos para os compradores, melhorando inclusive na disposição dos anúncios; além do quê, esses sites também são *e-commerce* de outros produtos e serviços relacionados, o que desvia o foco principal de venda de cavalos, misturando diversos tipos de anúncios numa mesma página.

rovieta

Com o objetivo de preencher essas lacunas, foi desenvolvida uma plataforma web denominada Brookie, em homenagem a um dos maiores cavalos do mundo, que pesava 1500 kg, media 1,98 metro e era de uma raça de tração belga. Ele viveu durante 20 anos, de 1928 até 1948 (O MAIOR..., 2013).

Este artigo descreve a metodologia utilizada no desenvolvimento do software Brookie, abordando as técnicas, materiais e ferramentas utilizadas pela equipe, que optou pela metodologia ágil Scrum para a realização do projeto. Em seguida, é detalhada a construção do software, que foi realizada em três *sprints*, na qual foi possível estabelecer contato regular com o *product owner* (PO) para coletar o feedback durante todas as fases de desenvolvimento.

Na seção de resultados, serão apresentadas todas as telas e as principais funcionalidades do software Brookie, que atendeu às especificações do PO, seguindo então para o devido registro no órgão competente.

## 2 Metodologias utilizadas

#### 2.1 Metodologia da pesquisa

Considerando a metodologia de pesquisa científica, este projeto é de natureza aplicada, pois tem o objetivo de gerar conhecimento para uma aplicação prática, e é dirigido à solução de um problema específico (ROLL-HANSEN, 2009). Quanto ao objetivo, trata-se de uma pesquisa exploratória, pois visa proporcionar ao pesquisador um maior conhecimento acerca do assunto, a fim de que esse possa formular problemas mais precisos ou criar hipóteses que possam ser pesquisadas por estudos posteriores (GIL, 1999). Do ponto de vista técnico, este trabalho pode ser classificado como estudo de caso, que é um método científico de pesquisa de caráter empírico que investiga um dado dentro de um contexto real por meio de análise aprofundada de um ou mais objetos de estudo (YIN, 2005). A metodologia utilizada consistiu em coletar e analisar informações obtidas através do cliente estratégico a fim de especificar e construir um software web baseado nos problemas apresentados.

## 2.2 Gerenciamento do projeto

Para Sommerville (2007), a Engenharia de Software é um ramo da engenharia cujo foco é o desenvolvimento de sistemas de software de alta qualidade dentro dos custos adequados. Uma metodologia de desenvolvimento é o conjunto de práticas recomendadas para o desenvolvimento de um software. Essas práticas podem ser subdivididas em fases para ordenar e gerenciar o processo (SOMMERVILLE, 2007).

Para o desenvolvimento do software proposto, foi utilizada uma metodologia de desenvolvimento ágil de software – o Scrum – , por esta estar mais adequada a criar um software útil rapidamente. O Scrum é um *framework* dentro do qual pessoas podem tratar e resolver problemas complexos e adaptativos, enquanto produtiva e criativamente entregam produtos com o mais alto valor possível (SCHWABER; SUTHERLAND, 2017). O Scrum deixa clara a eficácia relativa de suas práticas de gerenciamento de produto e técnicas de trabalho, de modo que o usuário possa continuamente melhorar o produto, o time e o ambiente de trabalho.

Os membros de times Scrum estão associados a papéis, eventos, artefatos e regras, e cada componente dentro do *framework* serve a um propósito específico e é essencial para o uso e sucesso da metodologia. O dono do produto (PO – *product owner*) no Scrum é responsável por maximizar o valor do produto resultante do trabalho da equipe de desenvolvimento (SCHWABER; SUTHERLAND, 2017). O projeto deve ser norteado a partir dos requisitos elencados pelo PO, que devem ser revisados periodicamente, para garantir a qualidade do produto durante todo o ciclo de desenvolvimento.

As regras do Scrum integram os papéis, eventos e artefatos, administrando as relações e interações entre eles (SCHWABER; SUTHERLAND, 2017). A utilização do Scrum foi fundamental para que a equipe colaborasse de forma produtiva e sistemática, conseguindo concluir o desenvolvimento do software com sucesso e no cronograma predeterminado.

O coração do Scrum é a *sprint*, um *time-boxed* de um mês ou menos, durante o qual um "pronto" – incremento de produto potencialmente liberável – é criado. *Sprints* têm durações consistentes ao longo de todo o esforço de desenvolvimento. Uma nova *sprint* inicia imediatamente após a conclusão da *sprint* anterior (SCHWABER; SUTHERLAND, 2017).

Além de um planejamento da *sprint*, o Scrum também preconiza a realização de reuniões diárias para acompanhamento da execução, e cerimônias para revisão e retrospectiva da *sprint*.

#### 2.3 Ferramentas e tecnologias

A escolha de ferramentas e tecnologias foi feita por integrantes da equipe que já tinham certa expertise em sua utilização. Porém, para que todos os integrantes do time tivessem possibilidade de acesso, foram selecionadas apenas ferramentas gratuitas, tanto para o gerenciamento da equipe quanto para o desenvolvimento da aplicação.

Por isso, para o gerenciamento de tarefas foi utilizado o Trello<sup>1</sup>, uma ferramenta on-line para gerenciamento de projetos que utiliza a metodologia Kanban (que mostra o progresso de tarefas de forma visual) e possui perfil colaborativo ao organizar os projetos em quadros (*boards*). Sua forma visual de organização das tarefas permite a rápida identificação do que está sendo feito, de quem está fazendo e do estado em que cada tarefa se encontra.

Com o Trello, foi realizado o acompanhamento e a atribuição das atividades de cada membro da equipe durante o desenvolvimento do projeto. Toda a rotina de testes do software foi incluída em forma de checklist nessa ferramenta, para assegurar que as funcionalidades de todos os componentes do sistema seriam testadas e aprovadas conforme planejado.

A Figura 4 demonstra a utilização do Trello para acompanhamento das atividades de cada membro da equipe.

#### Figura 4 – Uso do Trello no gerenciamento do projeto

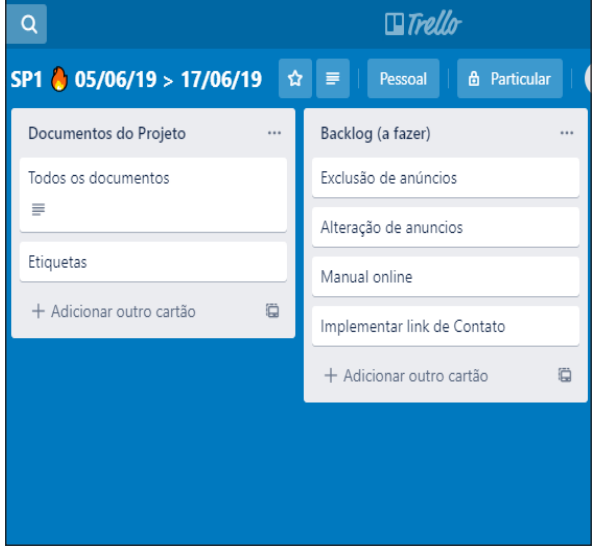

*Fonte:* Elaborada pelos autores

Para melhorar o contato com o PO, foi utilizado o aplicativo multiplataforma WhatsApp<sup>2</sup>, que permitiu a troca de mensagens. Foi criado um grupo contendo somente os envolvidos no projeto, e nele houve troca de ideias e informações urgentes, o que permitiu estabelecer uma comunicação efetiva com o PO, por meio da qual

<sup>1</sup> https://trello.com

toda a equipe do projeto pôde tirar suas dúvidas e fazer questionamentos sobre os requisitos do software.

Outras tecnologias também foram utilizadas no desenvolvimento do software, destacando-se o Java Enterprise Edition (JEE), um ambiente para desenvolvimento de aplicações de grande porte e aplicações web que possui bibliotecas e funcionalidades que implementam programas baseados em linguagem Java. Essa linguagem foi utilizada por ser uma linguagem amplamente conhecida e divulgada, por contar com materiais colaborativos de fácil acesso e também pela mínima curva de aprendizado dos desenvolvedores. A plataforma Java EE oferece ao cliente e ao desenvolvedor recursos para criação de sistemas com segurança, escalabilidade, integridade, confiabilidade, entre outros aspectos (PALMEIRA, 2014).

Para o gerenciamento e persistência das informações do software, foi escolhido o PostgreSQL<sup>3</sup>, que é um sistema gerenciador de banco de dados objeto-relacional, desenvolvido como projeto de código aberto, que tem a função de prover meios eficientes e confiáveis para criar e manter um banco de dados.

Foi utilizado o Bizagi BPMN Modeler para modelar o fluxo do software Brookie. O Bizagi é um aplicativo freeware para diagramar, documentar e simular graficamente processos em um formato padrão conhecido como *Business Process Model and Notation* (BPMN). Usando o Bizagi Modeler, os processos podem ser publicados em Word, PDF, Wiki, Web ou SharePoint, ou exportados para o Visio – nos formatos de imagem png, bpm, svg ou jpg e xpdl – para serem compartilhados e comunicados em toda a organização (BIZAGI, 2019).

Para a construção do software, decidiu-se que o aplicativo seria baseado em dois módulos básicos independentes: o módulo *back-end*, que abrange a parte do servidor que acessa a base de dados, e o módulo *front-end*, que engloba a interface de interação com os usuários. Esse tipo de arquitetura é denominado MVC (acrônimo de *Model-View-Controller*, em português: Modelo-Visão-Controle), que é um padrão de arquitetura de software formulado na década de 1970, focado no reuso de código e na separação de conceitos em camadas interconectadas e no qual a apresentação dos dados e a interação com os usuários (*front-end*) são separados dos métodos que interagem com o banco de dados (*back-end*) (HOPKINS, 2013). Esse modelo de desenvolvimento de software é amplamente utilizado na atualidade e proporciona total autonomia entre o *front* e o *backend*, podendo até ser implementado com linguagens/ tecnologias diferentes (ANDRADE, 2018). Tecnologias

adicionais de menor porte – como Spring, REST, Primefaces, CSS e HTML5 – também foram utilizadas no desenvolvimento do software.

covieta

Para o versionamento do código da aplicação, foi usada a plataforma de hospedagem de código-fonte GitHub, que é baseada na tecnologia Git. O controle de versão permite registrar as mudanças feitas em um arquivo ou em um conjunto de arquivos ao longo do tempo, de forma que se possam recuperar versões específicas. Um sistema de controle de versões (SCV) também permite reverter arquivos para um estado anterior, comparar mudanças feitas no decorrer do tempo, ver quem foi o último a modificar algo que pode estar causando problemas, ou quem e quando introduziu um *bug*, além de muitas outras possibilidades, não sendo necessário se preocupar com a danificação ou perda de algum arquivo, pois o sistema poderá facilmente reavê-lo (SILVEIRA, 2016). A Figura 5 ilustra o GitHub sendo utilizado para o controle de versionamento do software Brookie.

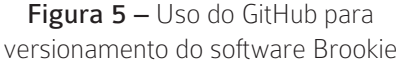

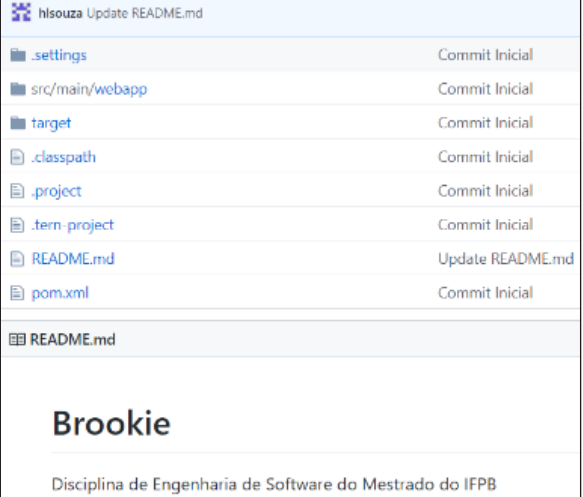

*Fonte:* Elaborada pelos autores

## 3 Construção do software Brookie

O projeto foi desenvolvido em quatro meses por uma equipe de quatro pessoas. As atividades foram

<sup>3</sup> https://www.postgresql.org/

divididas em três *sprints*, detalhadas no Quadro 1 (na próxima página).

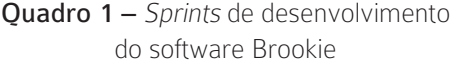

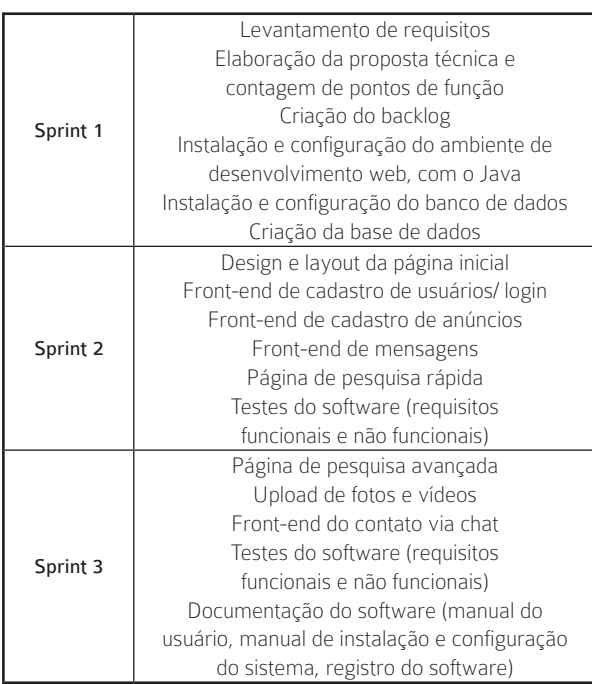

*Fonte:* Elaborado pelos autores

As *sprints* foram planejadas no início do projeto e atualizadas conforme o progresso da equipe. No entanto, as atividades que não puderam ser concluídas em suas respectivas *sprints* foram concluídas na *sprint* posterior, aumentando-se a carga de trabalho da equipe para que o projeto fosse concluído no cronograma planejado.

A equipe foi composta de um integrante *scrum master*, dois desenvolvedores e um responsável pela documentação e pelos testes do software. O gerente de projeto (*scrum master*) coordenou a equipe, atribuindo metas e realizando reuniões e contato entre a equipe e o dono do produto (PO). Porém, como a equipe é pequena, ele também participou das atividades de documentação e testes. Os desenvolvedores ficaram responsáveis também pela instalação, configuração e pelo design do produto, de forma a atender as necessidades do PO. Já o integrante de documentação e testes foi responsável, juntamente com o *scrum master*, por realizar os testes de cada etapa de desenvolvimento, verificando a integridade e as funcionalidades do sistema, com base em um plano de testes em forma de checklist de verificações, criado na plataforma Trello.

Conectar vendedores e compradores de cavalos para fazerem negócios entre si foi o principal requisito para o desenvolvimento da aplicação web Brookie. O vendedor pode postar seu anúncio com todas as informações sobre o cavalo, sendo possível adicionar fotos e vídeos sobre o animal. Já o comprador, sem que seja preciso realizar um cadastro prévio, poderá realizar pesquisas rápidas ou avançadas de anúncios postados e visualizar as fotos e vídeos; além disso, poderá entrar em contato com o vendedor através de chat para solicitar mais informações, propor ofertas e agendar visitas. O intuito do projeto é criar um local centralizador de informações tanto para quem deseja vender quanto para quem almeja comprar cavalos, tornando a tarefa muito mais fácil e ágil.

O diagrama de atividades do software está ilustrado na Figura 6, a qual demonstra todas as possibilidades de os usuários (sejam vendedores ou compradores) usufruírem do programa, desde o acesso ao sistema até a postagem do anúncio ou o estabelecimento da comunicação para as tratativas da negociação por meio de chats privados.

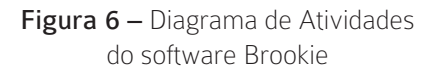

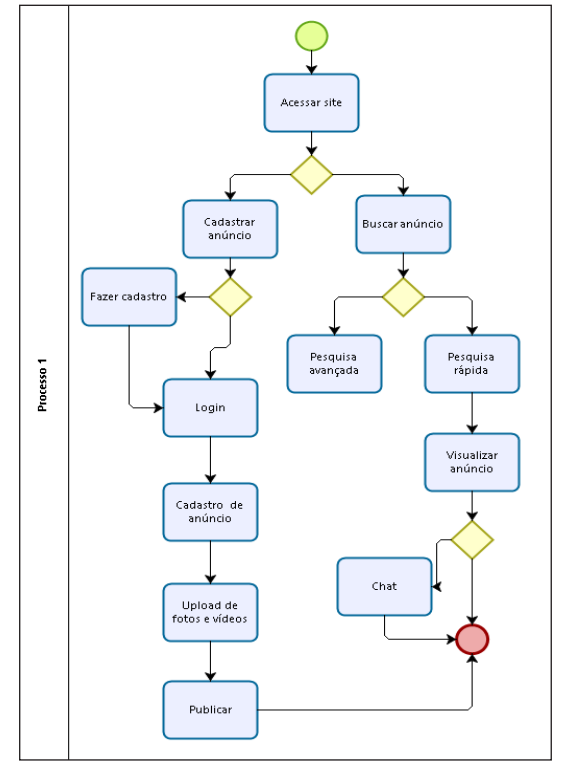

*Fonte:* Elaborada pelos autores utilizando a ferramenta Bizagi

As premissas consideradas para o desenvolvimento do sistema foram:

- Deverá ser um sistema web;
- As fotos e os vídeos inseridos no sistema serão de responsabilidade do dono do anúncio

e devem ser persistidos e mantidos em banco de dados para posteriores consultas;

• Devem ser preservados os dados pessoais dos usuários, e o software deve se adequar à Lei Geral de Proteção de Dados (LGPD);

• Deve ser elaborado um manual do usuário do sistema e também um manual de configuração e implantação da aplicação.

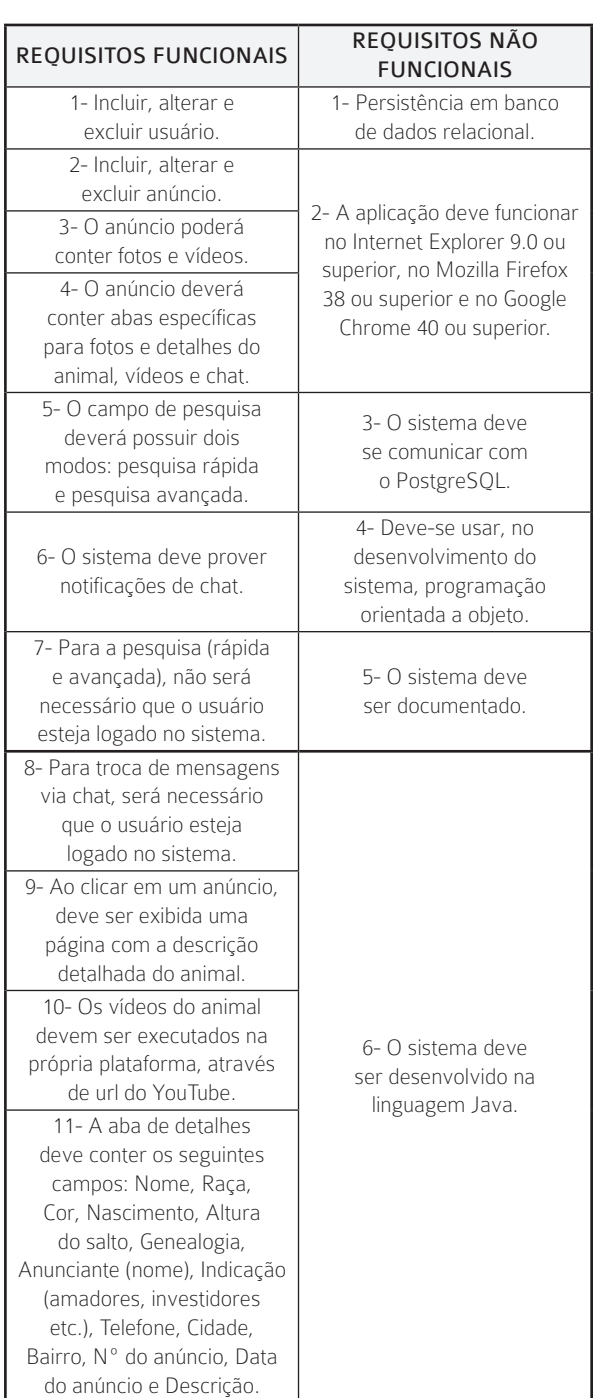

Quadro 2 – Requisitos funcionais e não funcionais

## 4 Resultados

O projeto foi executado com sucesso, conforme requisitos fornecidos pelo cliente, que aprovou o software através da realização de um plano de testes (checklist) das funcionalidades do sistema, apresentado no Quadro 3.

revista

DIE

sio

![](_page_6_Picture_425.jpeg)

![](_page_6_Picture_426.jpeg)

Fonte: Elaborado pelos autores

Um diferencial em relação aos modelos já existentes no mercado é que nesse sistema é possível a inserção de vídeos do animal que está à disposição para os interessados. Essa funcionalidade torna o anúncio mais atrativo e favorece que os compradores entrem em contato com o vendedor. O cliente também considerou que, no anúncio, não deve ser obrigatória a exibição do preço do animal, o que incentiva que o interessado entre em contato por meio do chat para negociação.

*Fonte:* Elaborado pelos autores

Na tela inicial, mostrada na Figura 7, estão listados, por ordem de postagem, todos os anúncios dos cavalos, sendo possível fazer buscas na barra de pesquisa rápida ou fazer pesquisa avançada baseada em alguns critérios (raça, cor, indicação e cidade), para as quais o sistema retornará, também em ordem cronológica, todos os anúncios que correspondem às palavras utilizadas na pesquisa.

> Figura 7 – Parte da tela inicial do sistema web de venda de cavalos

![](_page_7_Picture_148.jpeg)

Em atendimento aos requisitos do cliente, os campos exibidos no anúncio do cavalo são: raça, cor, data de nascimento, cidade (localização do animal), salto (em centímetros), nome (do cavalo), genealogia, indicação (ramificação da equinocultura para a qual o animal é mais apropriado, seja para amadores, investidores, crianças) e nome/identificação do anunciante.

Ao clicar em um anúncio, é exibida a tela ilustrada na Figura 8, com informações mais detalhadas, a coleção de fotos e, inclusive, um campo para descrição do animal, no qual o anunciante pode digitar um breve resumo sobre o cavalo.

Conforme descrito anteriormente, esse sistema permite a inserção de vídeos do animal, no intuito de valorizar o anúncio e torná-lo mais atrativo para os interessados. O Brookie possui uma aba específica para inserção de vídeos, ilustrada na Figura 9.

![](_page_7_Picture_149.jpeg)

*Fonte:* Elaborada pelos autores

Detalhes Videos Chat

![](_page_7_Picture_150.jpeg)

*Fonte:* Elaborada pelos autores

A tela de chat, ilustrada na Figura 10, permite que o interessado na compra do animal possa trocar mensagens de texto com o vendedor e efetuar as negociações, inclusive agendamentos. Ela é acessada por uma aba no anúncio do cavalo e os participantes precisam ter cadastro na aplicação para enviar mensagens no chat.

#### Figura 8 – Tela de detalhes do anúncio

Figura 10 – Tela de chat para negociação entre vendedor e comprador

![](_page_8_Picture_291.jpeg)

*Fonte:* Elaborada pelos autores

## 5 Conclusão

No início da primeira *sprint*, a equipe encontrou dificuldades de comunicação com o dono do produto (PO), uma vez que ele reside em outro estado, e não foi possível marcar uma reunião presencial com ele. Porém, com o uso da ferramenta WhatsApp, foi possível melhorar a comunicação com o PO, através da criação de um grupo no qual ele pôde dialogar com a equipe e acompanhar todo o desenvolvimento, além de sanar as dúvidas que surgiram em relação aos requisitos.

A equipe também enfrentou obstáculos em relação ao tempo disponível dos integrantes, uma vez que todos tinham emprego formal em empresas, além de cursarem, no período noturno, o mestrado profissional. Portanto, na maioria das vezes, as reuniões entre os membros da equipe foram realizadas nos finais de semana, ou em momentos oportunos na instituição de ensino dos integrantes. Apesar das dificuldades, o trabalho realizado obteve aprovação do cliente e conseguiu cumprir com todos os requisitos solicitados.

Algumas funcionalidades poderão ser adicionadas ao software em trabalhos futuros. Entre elas, podese citar a exibição, para o vendedor, de dados estatísticos sobre quantidade de visualizações do seu anúncio, identificação de potenciais compradores e direcionamento de anúncios específicos para eles, e também a elaboração de uma interface para dispositivos móveis, visto que o acesso via tais dispositivos ganha cada vez mais espaço, tornandose fundamental a implementação para atender esse público. Todas essas funcionalidades têm a finalidade de agregar valor ao negócio, concretizar cada vez mais

vendas e reduzir possíveis incidências de reclamações e arrependimentos dos usuários.

O software foi registrado no Instituto Nacional da Propriedade Industrial (NOVO *et al*., 2019) e está sob tutela do Instituto Federal da Paraíba (IFPB), que detém os direitos autorais do programa.

Com este trabalho espera-se poder contribuir para pesquisas no campo da agropecuária, como também para o avanço do mercado da equinocultura, ajudando pesquisadores e desenvolvedores de software na concepção de programas, através de técnicas e ferramentas utilizadas neste trabalho, que possam auxiliar vendedores e compradores a ampliarem o alcance do negócio e a realizarem, de forma satisfatória e eficaz, a compra e a venda de cavalos.

## REFERÊNCIAS

ANDRADE, T. F. Back-end vs Front-end vs Fullstack: Escolha o seu futuro como programador! Algaworks, 09 ago. 2018. Disponível em: https://blog.algaworks.com/ back-end-front-end-full-stack/. Acesso em: 16 jul. 2019.

BIZAGI. Bizagi Modeler. Versão 3.7. [Chalfont St Peter, UK]: Bizagi, 2019. Disponível em: https://www.bizagi. com/en/platform/modeler. Acesso em: 24 ago. 2020.

CEPEA – CENTRO DE ESTUDOS AVANÇADOS EM ECONOMIA APLICADA. PIB do Agronegócio Brasileiro. São Paulo: CEPEA-Esalq/USP, 2019. Disponível em: https://www.cepea.esalq.usp.br/br/pib-doagronegocio-brasileiro.aspx. Acesso em: 26 dez. 2019.

CILO, N. Equinocultura movimentou R\$ 16,5 bi em 2018. Estado de Minas, Belo Horizonte, 22 mar. 2019. Disponível em: https://www.em.com. br/app/noticia/economia/2019/03/22/internas\_ economia,1040030/equinocultura-movimentou-r-16-5-bi-em-2018.shtml. Acesso em: 15 jul. 2019.

GIL, A. C. Métodos e técnicas de pesquisa social. São Paulo: Atlas, 1999.

HOPKINS, C. The MVC Pattern and PHP, Part 1. Sitepoint, 4 mar. 2013. Disponível em: https://www.sitepoint.com/the-mvc-patternand-php-1/. Acesso em: 15 out. 2019.

IBGE – INSTITUTO BRASILEIRO DE GEOGRAFIA E ESTATÍSTICA. Efetivo dos rebanhos por tipos de rebanho. IBGE, 2017. Disponível em https://seriesestatisticas.ibge.gov.br/series. aspx?vcodigo=PPM01. Acesso em: 20 ago. 2019.

MAPA – MINISTÉRIO DA AGRICULTURA, PECUÁRIA E ABASTECIMENTO. Revisão do estudo do complexo do agronegócio do cavalo. Brasília, DF: MAPA, 2016. Disponível em: https://www.gov.br/ agricultura/pt-br/assuntos/camaras-setoriais-tematicas/ documentos/camaras-setoriais/equideocultura/ anos-anteriores/revisao-do-estudo-do-complexo-doagronegocio-do-cavalo/view. Acesso em: 15 jul. 2019.

NOVO, A.; SOUZA, H.; MEDEIROS, J.; LUZ, S.; SILVA, V. Brookie – um sistema para venda de cavalos. Depositante: Instituto Federal de Educação, Ciência e Tecnologia da Paraíba. BR 51 2019 002480 0, Depósito: 30 dez. 2019, Concessão: 5 nov. 2019. Disponível em: https://gru.inpi.gov.br/pePI/servlet/ProgramaServlet Controller?Action=detail&CodPedido=27510&Search Parameter=BROOKIE. Acesso em: 24 ago. 2020.

O MAIOR cavalo do mundo já existente. *In*: MUNDO EQUESTRE, 22 jul. 2013. Disponível em: http://mundooequestre.blogspot. com/2013/07/o-maior-cavalo-do-mundo-umdos-maiores.html. Acesso em: 15 jul. 2019.

PALMEIRA, T. V. V. Java EE: Entendendo a plataforma. Devmedia, 2014. Disponível em: https:// www.devmedia.com.br/java-ee-entendendo-aplataforma/30195. Acesso em: 16 jul. 2019.

ROLL-HANSEN, N. Why the distinction between basic (theoretical) and applied (practical) research is important in the politics of science. Londres: The London School of Economics and Political Science, 2009. Disponível em: https://pdfs.semanticscholar. org/62f0/dced123c24c7bc89b7d0d72bfcf885634a43. pdf. Acesso em: 26 dez. 2013.

SCHWABER, K.; SUTHERLAND, J. Guia do ScrumMR: Um guia definitivo para o Scrum: As regras do Jogo. 2017. Disponível em: https://scrumguides. org/docs/scrumguide/v2017/2017-Scrum-Guide-Portuguese-Brazilian.pdf. Acesso em: 10 ago. 2019.

SILVEIRA, D. P. O que é e como funciona o Git e GitHub? Oficina da Net, 3 mar. 2016. Disponível em: https:// www.oficinadanet.com.br/post/16111/o-que-e-e-comofunciona-o-git-e-github. Acesso em: 10 jul. 2019.

SOMMERVILLE, I. Engenharia de Software. 8. ed. São Paulo: Pearson Addison Wesley, 2007.

YIN, R. K. Estudo de caso: planejamento e métodos. 3. ed. Porto Alegre: Bookman, 2005.